## **Shortcuts mit der Windows-Taste:**

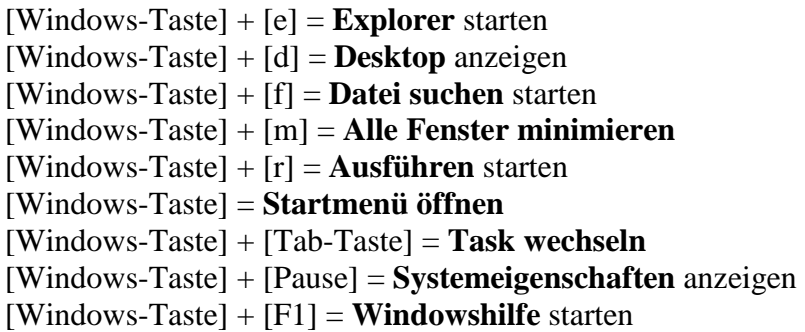

## **Shortcuts mit der Alt-Taste:**

[Alt] + [Tab] = **laufende Tasks** anzeigen und wechseln [Alt] + [F4] = **Anwendung beenden**

[Alt] = **Menüleiste** der Anwendung **aktivieren** [Alt] + unterstrichener Menübuchstabe = **Menüpunkt aufrufen** [Alt] + [Leertaste] = **Systemmenü** des aktiven Fensters **öffnen** [Alt] + [Leertaste] + [x] = **Fenster Maximieren** [Alt] + [Leertaste] + [n] = **Fenster Minimieren** [Alt] + [Leertaste] + [w] = **Fenster Wiederherstellen** 

## **Shortcuts mit der Strg-Taste:**

- [Strg] + [c] = **Kopieren**
- [Strg] + [x] = **Ausschneiden**
- [Strg] + [v] = **Einfügen**
- [Strg] + [a] = **alles markieren**
- [Strg] + [s] = **Speichern**
- [Strg] + [n] = **neues Fenster öffnen**
- [Strg] + [z] = **rückgängig machen**
- [Strg] + [p] = **Drucken**
- [Strg] + [o] = **Öffnen**
- [Strg] + [Pos1] = **zum Anfang** eines Dokuments gehen
- [Strg] + [Ende] = **zum Ende** eines Dokuments gehen

## **Andere Tasten:**

[Esc] = aktuellen **Vorgang abbrechen** [Druck] = **Screenshot** vom gesamten Bildschirm in Zwischenablage [F5] = **Ansicht aktualisieren** [Pos1] = zum **Zeilenanfang** gehen [Ende] = zum **Zeilenende** gehen [Bild Pfeil nach oben-Taste] = eine **Seite zurück** blättern [Bild Pfeil nach unten-Taste] = eine **Seite vorwärts** blättern [Entf] = **Löschen** [Entf] + [Shift-Taste] = **Endgültig löschen** (umgeht den Papierkorb) [F1] = **Hilfe** anzeigen [F10] = **Menüleiste** aktivieren [Shift-Taste] + [F10] = **Kontextmenü** öffnen (wie rechte Maustaste)